### **Représentation d'une équerre.**

A l'issue de la séance, vous devez être capable de :

- Projeter une géométrie
- Réaliser une face.
- Réaliser un bord tombé.
- Réaliser des trous.
- Réaliser le dessin de définition de la pièce.

Faire *Nouveau* 

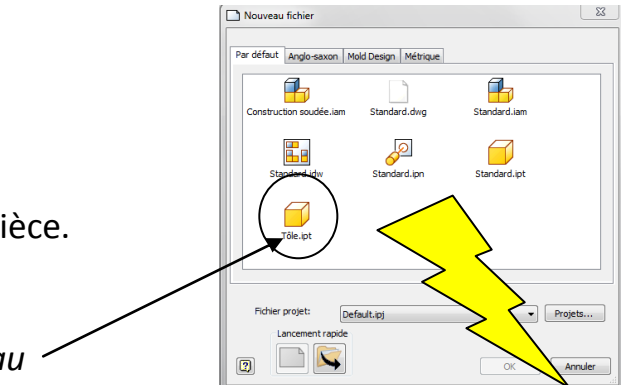

#### **I. Projeter la géométrie.**

Avant toute représentation il est **impératif** de projeter la géométrie pour des applications telles que la simulation dynamique ou l'usinage.

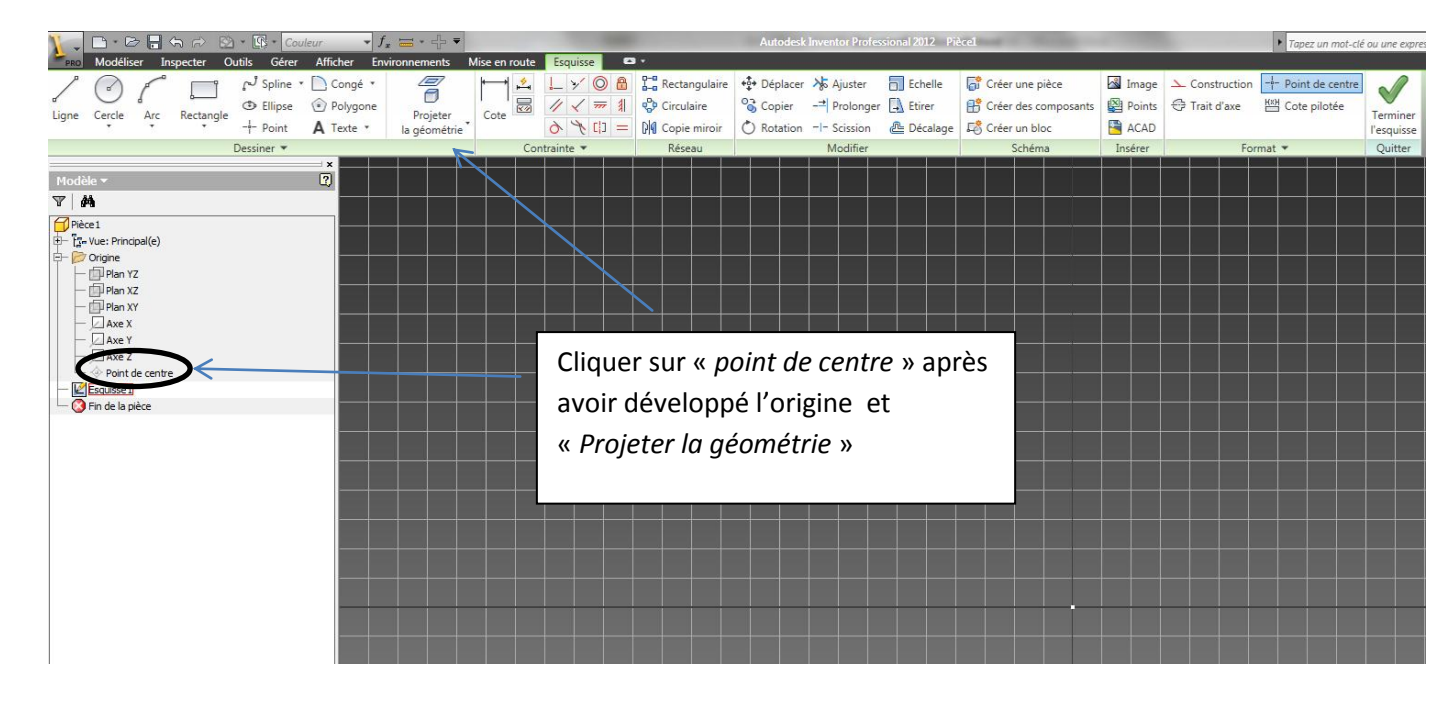

### **II. Réaliser l'esquisse.**

## Réaliser un **carré** de **26 x 26**.

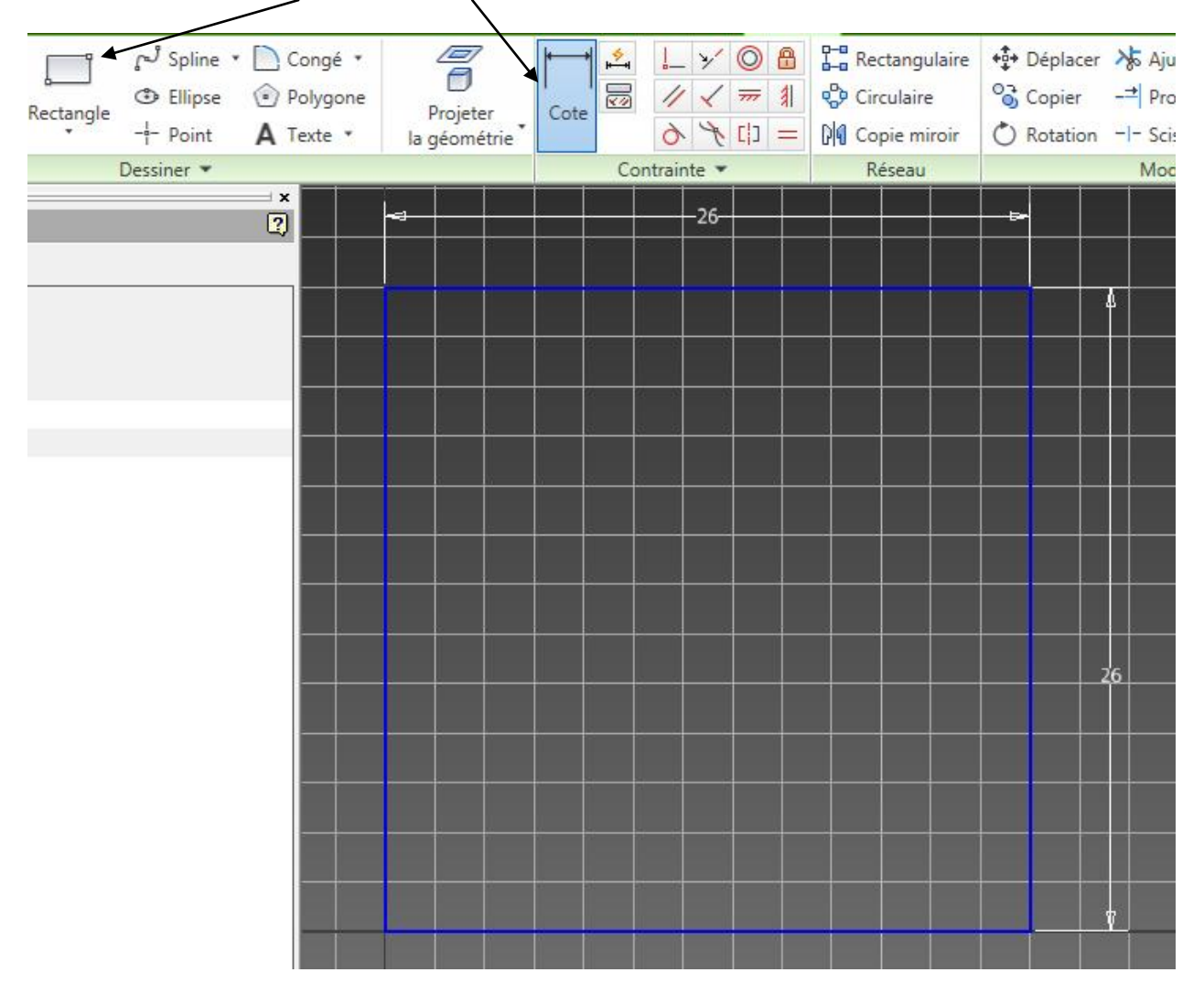

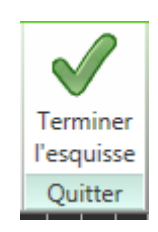

# **III. Réaliser une face :**

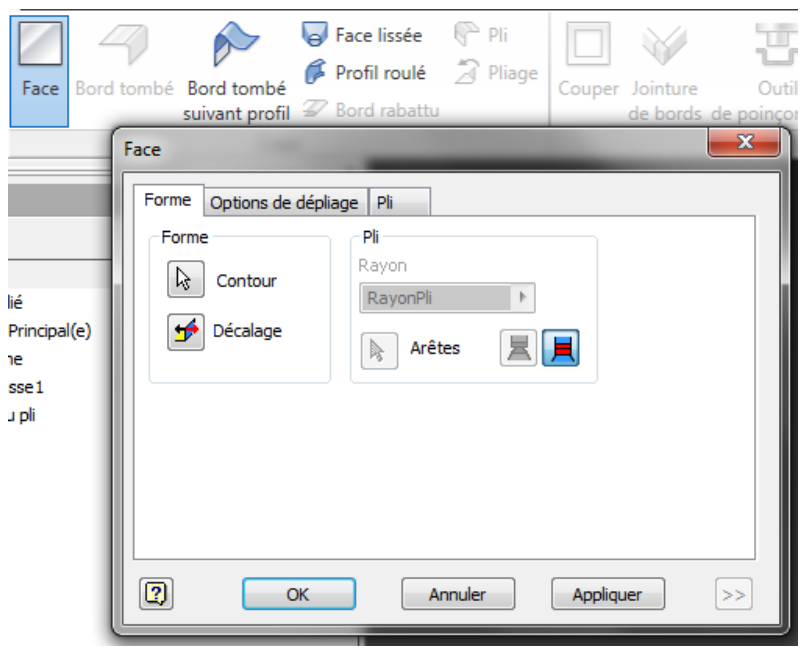

**IV.Réaliser un bord tombé :**

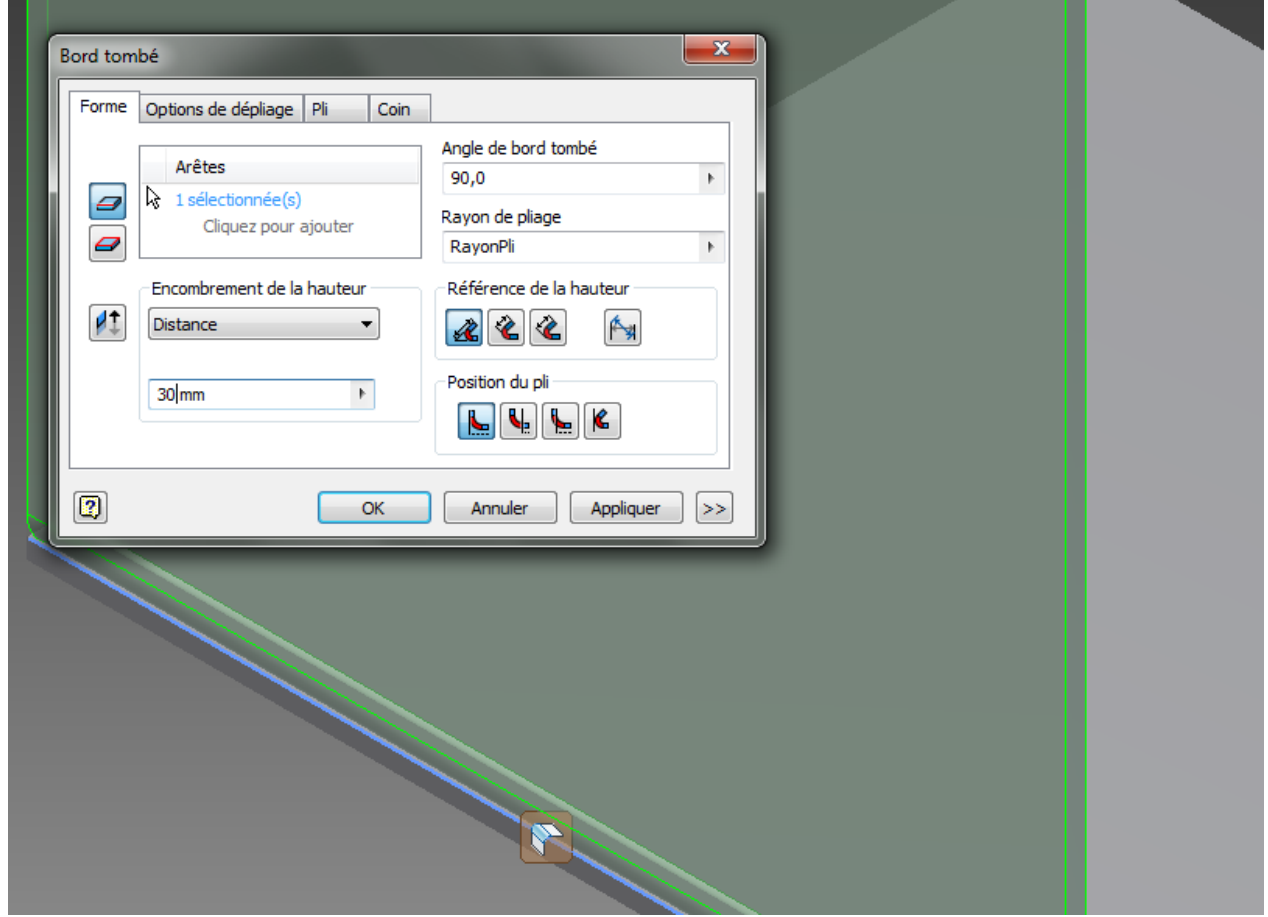

### **V. Perçages :**

Créer une nouvelle esquisse sur la nouvelle face réalisée et placer des points de perçage. En vous aidant de la documentation technique du moteur, installer les côtes manquantes.

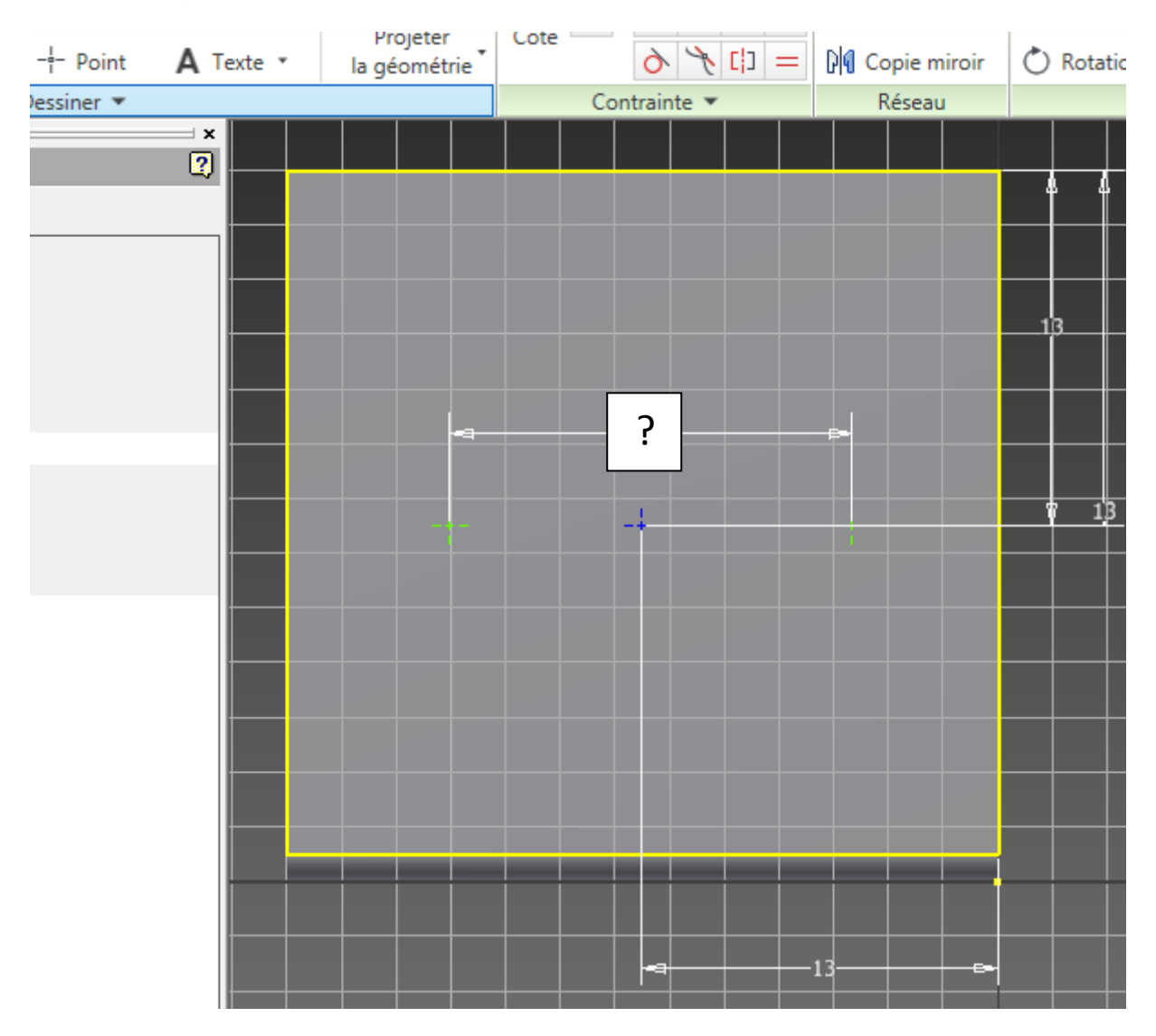

Percer alors les trous correspondant.

Percer un trou de diamètre 6.5 mm sur l'autre face

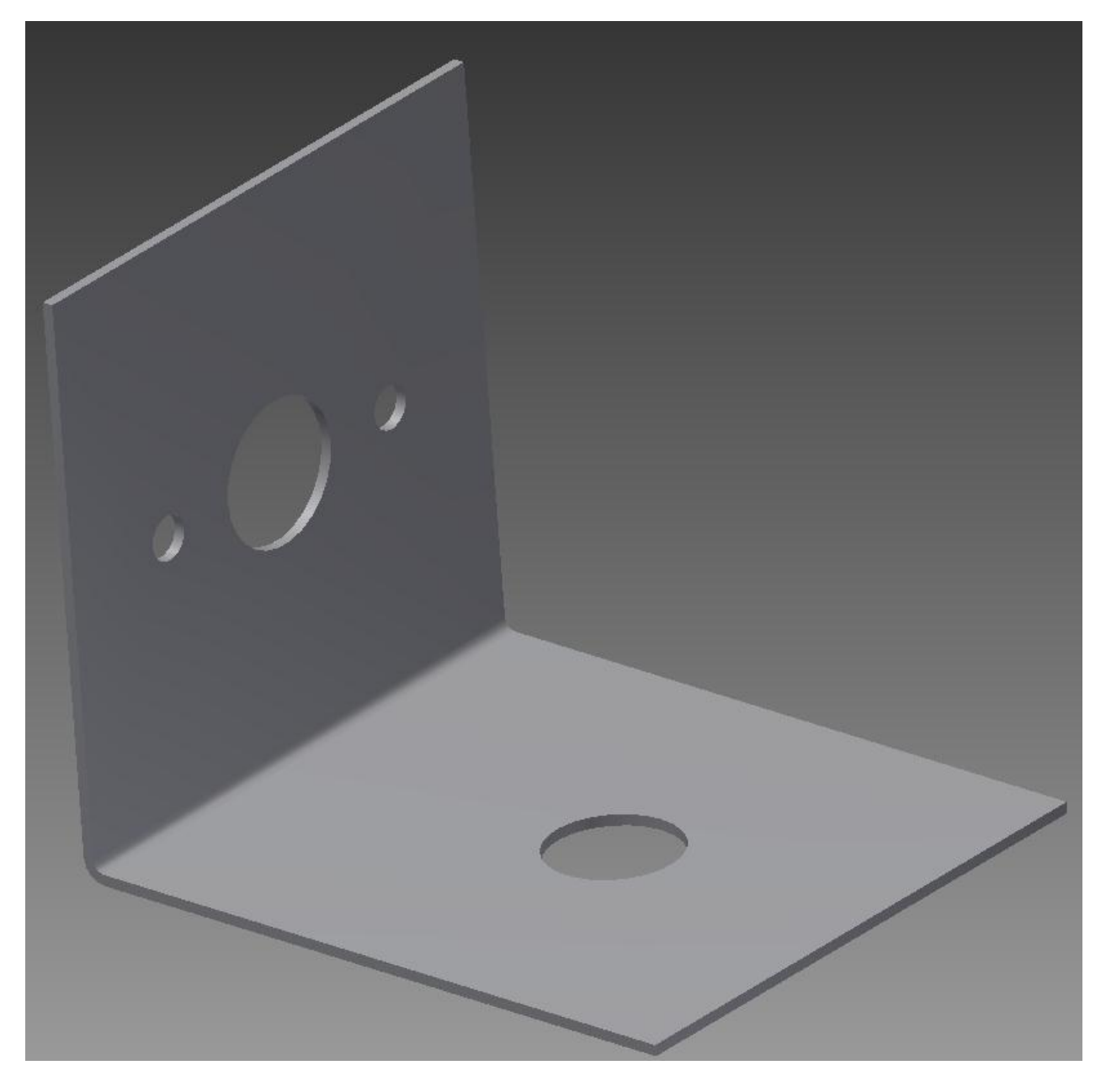

Créer alors la **Mise à plat** :

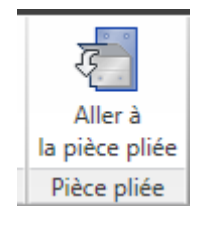

### **VI.Mise en plan.**

Le **dessin de définition** représente une pièce ou une partie d'objet projetée sur un plan avec tous ses détails comme les dimensions en cotations normalisées et les usinages

Faire « Nouveau »

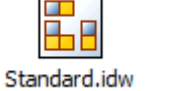

Faire Base : une fenêtre s'ouvre :

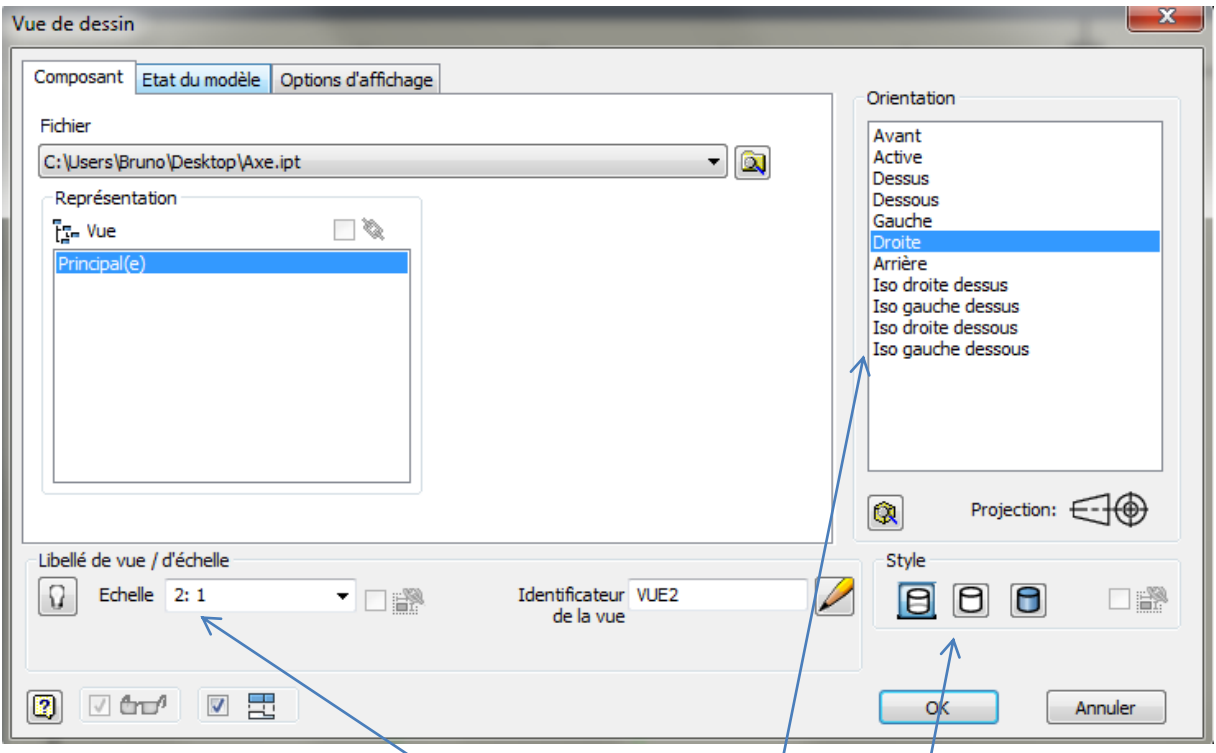

Sur cette fenêtre, que vous pouvez rappeler à tout moment en double-cliquant sur la vue, vous pouvez régler l'**échelle**, choisir la **vue** et le **style**.

Réaliser le dessin ci-dessous.

Il s'agit ensuite de placer les axes (Toute forme possédant un axe doit être

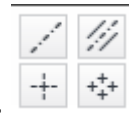

coupée par un **trait mixte fin**). Faire *Annoter* et placer les axes.

Placer aussi les côtes (toutes les côtes) qui vous permettront de réaliser ensuite votre équerre.

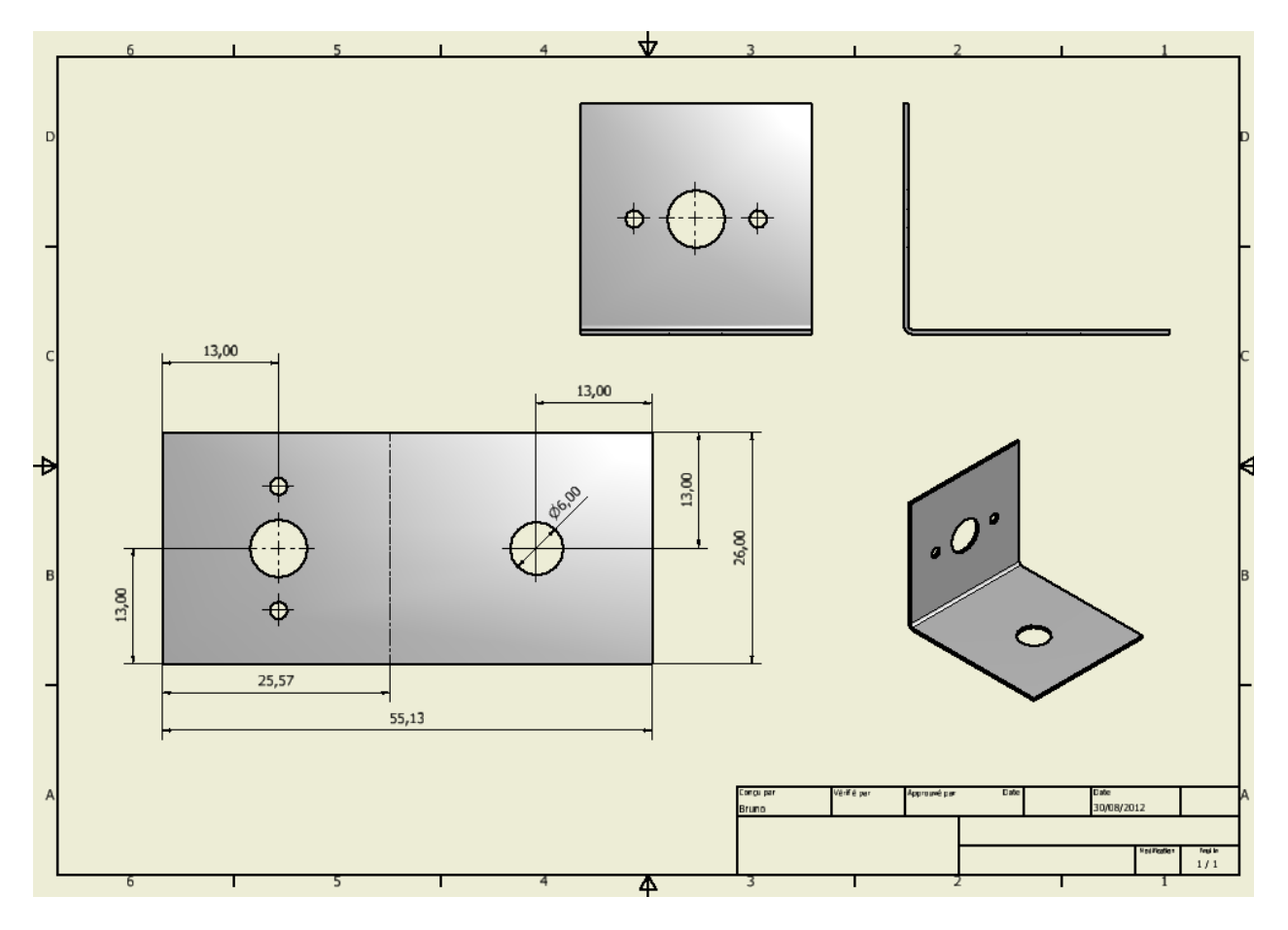

Attention, sur le dessin ci-dessus, les côtes des trous ne sont pas toutes là. A vous de les mettre.

Passez ensuite sur la plieuse pour réaliser la pièce.